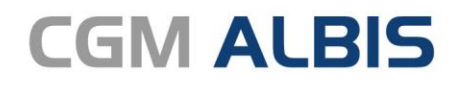

Arztinformationssystem

# Korrekturlauf oKFE-Formulare

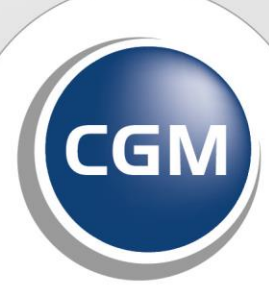

**CompuGroup**<br>Medical

**Synchronizing Healthcare** 

# INHALT

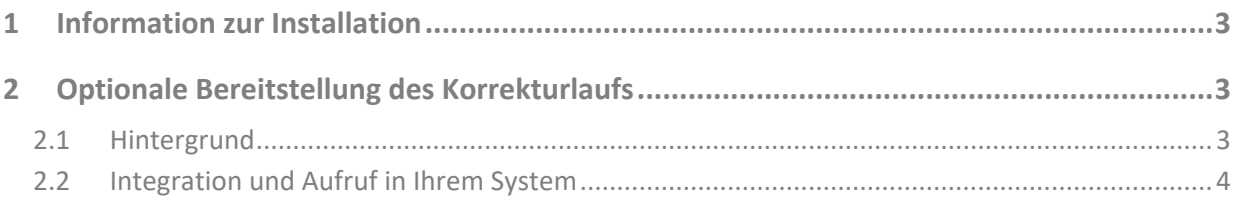

## <span id="page-2-0"></span>**1 Information zur Installation**

Nachdem Sie die Datei heruntergeladen haben, entpacken Sie bitte die Datei OKFE\_MODULUPDATE\_2022.2.19.zip.

Anschließend liegen in dem ausgewählten Verzeichnis diese Dateien:

- OKFE\_MODULUPDATE\_2022.2.19.zip
- OKFE\_MODULUPDATE\_2022.2.19.zip.sig

Gehen Sie in CGM ALBIS über den Menüpunkt Abrechnung Integrierte Versorgung Update und selektieren Sie in dem oben gewählten Verzeichnis die Datei OKFE\_MODULUPDATE\_2022.2.19.zip .

Mit Klick auf Öffnen spielen Sie das Modulupdate ein.

Im Anschluss steht Ihnen der Korrekturlauf für die oKFE Formulare in CGM ALBIS zur Verfügung.

#### **Hinweis:**

Bei Rückfragen steht Ihnen Ihr CGM ALBIS Vertriebs- und Servicepartner unter der bekannten kostenfreien Rufnummer 0800 535 45 15 gerne zur Verfügung.

### <span id="page-2-1"></span>**2 Optionale Bereitstellung des Korrekturlaufs**

### <span id="page-2-2"></span>**2.1 Hintergrund**

Bedingt durch eine eventuell verzögerte Bereitstellung des Quartalsupdates CGM ALBIS Q1/2022 könnten im oKFE-Kontext Problemfälle entstanden sein, sodass Ihre Dokumentationen für Q1/2022 noch in der vorherigen Formularvorlage (2021) gespeichert wurden. Auch wenn die einzelnen Formularbögen zunächst fehlerfrei abgespeichert werden konnten, würde dieser Zustand spätestens beim Sammelexport einen Fehler herbeiführen und dadurch den Export verhindern. In diesem Fall wäre eine manuelle Nachdokumentation in den einzelnen Formularbögen erforderlich. Um Ihnen diesen Aufwand zu ersparen, übernimmt das Konvertierungstool die Aufgabe der Datenüberführung in die aktuelle Formularvorlage (2022).

**Hinweis:** Die automatisierte Konvertierung ist abhängig vom Inhalt Ihrer Dokumentationen. Sollten Ihre Inhalte nicht mit den einzelnen (fachlichen) Änderungen in den neuen Formularvorlagen (2022) kompatibel sein, ist eine manuelle Korrektur durch Sie erforderlich.

### <span id="page-3-0"></span>**2.2 Integration und Aufruf in Ihrem System**

In der Oberfläche des Sammelversands wurde zur Korrektur/ Konvertierung eine neue Schaltfläche im Register Bereit implementiert: Korrekturlauf.

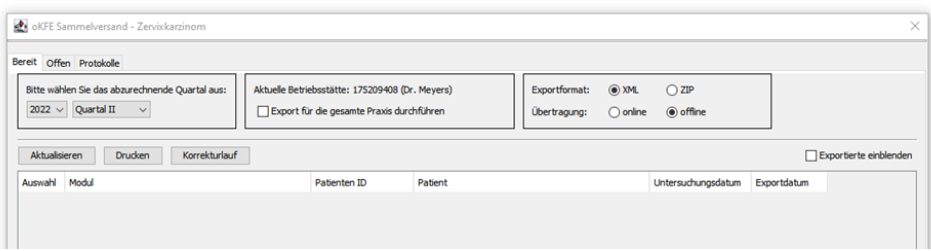

Über diese Schaltfläche wird der nachfolgende Zwischendialog aufgerufen. Neben einem einführenden Hinweis kann an dieser Stelle festgelegt werden, ob der Korrekturlauf für die gesamte Praxis durchgeführt werden soll (d.h. für alle LANR, die Ihrer BSNR zugeteilt sind) oder nur für die aktuell aktive Ärztin bzw. den aktuell aktiven Arzt.

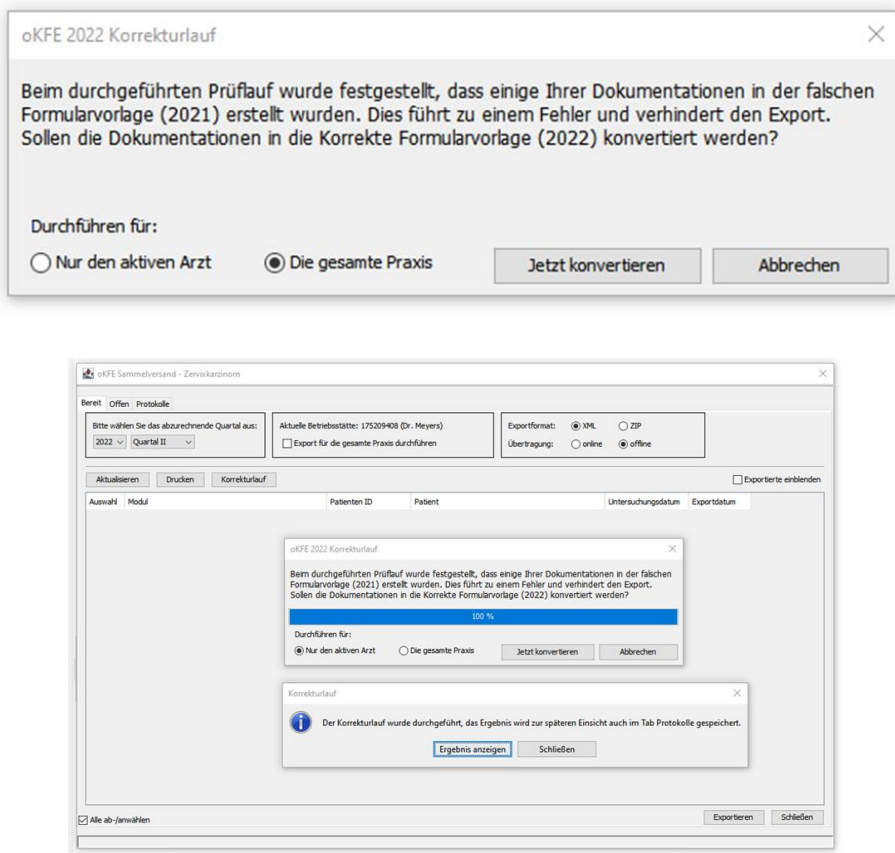

Das Ergebnis des Korrekturlaufs wird in einem separaten Protokoll dokumentiert und kann unter dem Register Protokolle aufgerufen werden (Protokolltyp: Korrekturlauf):

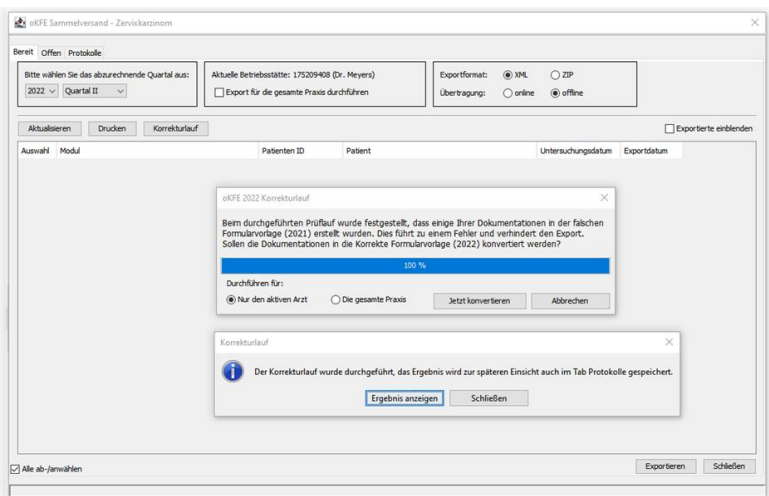

Alle erfolgreich korrigierten Formularbögen stehen unter dem Register Bereit für einen Export zur Verfügung.

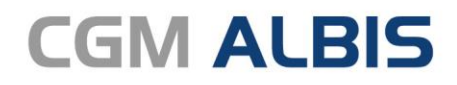

Arztinformationssystem

**CompuGroup Medical Deutschland AG** Geschäftsbereich ALBIS Maria Trost 23, 56070 Koblenz info@albis.de

**cgm.com/albis**

**CompuGroup Medical Deutschland AG | Geschäftsbereich ALBIS** Version: oKFE Modulupdate 2022.2.19 |Stand Mai 2022 | Änderungen und Irrtümer vorbehalten.

**Synchronizing Healthcare**